# **HP Helion Codar**

ソフトウェアバージョン: 1.00

コンセプトガイド

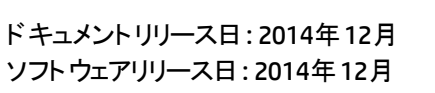

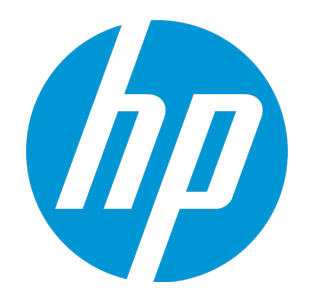

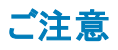

#### 保証

HP製品、またはサービスの保証は、当該製品、およびサービスに付随する明示的な保証文によってのみ規定されるものとします。ここでの記載は、追加保証を提供するも のではありません。ここに含まれる技術的、編集上の誤り、または欠如について、HPはいかなる責任も負いません。 ここに記載する情報は、予告なしに変更されることがあります。

#### 権利の制限

機密性のあるコンピューターソフトウェアです。これらを所有、使用、または複製するには、HPからの有効な使用許諾が必要です。商用コンピューターソフトウェア、コンピュー ターソフトウェアに関する文書類、および商用アイテムの技術データは、FAR12.211および12.212の規定に従い、ベンダーの標準商用ライセンスに基づいて米国政府に使用許 諾が付与されます。

#### 著作権について

© Copyright 2014 Hewlett-Packard Development Company, L.P.

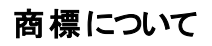

Adobe®は、Adobe Systems Incorporated (アドビシステムズ社) の登録商標です。 Microsoft®およびWindows®は、米国におけるMicrosoft Corporationの登録商標です。 UNIX®は、The Open Groupの登録商標です。

#### ドキュメントの更新情報

このマニュアルの表紙には、以下の識別情報が記載されています。

- <sup>l</sup> ソフトウェアバージョンの番号は、ソフトウェアのバージョンを示します。
- <sup>l</sup> ドキュメントリリース日は、ドキュメントが更新されるたびに変更されます。
- <sup>l</sup> ソフトウェアリリース日は、このバージョンのソフトウェアのリリース期日を表します。

更新状況、およびご使用のドキュメントが最新版かどうかは、次のサイトで確認できます。**http://h20230.www2.hp.com/selfsolve/manuals**

このサイトを利用するには、HP Passportへの登録とサインインが必要です。HP Passport IDの登録は、次のWebサイトから行なうことができます。 **http://h20229.www2.hp.com/passport-registration.html**

または、HP Passport のログインページの[**New users - please register**] リンクをクリックします。

適切な製品サポートサービスをお申し込みいただいたお客様は、更新版または最新版をご入手いただけます。詳細は、HPの営業担当にお問い合わせください。

#### サポート

HPソフトウェアサポートオンラインWebサイトを参照してください。**http://www.hp.com/go/hpsoftwaresupport**

このサイトでは、HPのお客様窓口のほか、HPソフトウェアが提供する製品、サービス、およびサポートに関する詳細情報をご覧いただけます。

HPソフトウェアオンラインではセルフソルブ機能を提供しています。お客様のビジネスを管理するのに必要な対話型の技術サポートツールに、素早く効率的にアクセスできま す。HPソフトウェアサポートのWebサイトでは、次のようなことができます。

- 関心のあるナレッジドキュメントの検索
- サポートケースの登録とエンハンスメント要求のトラッキング
- <sup>l</sup> ソフトウェアパッチのダウンロード
- <sup>l</sup> サポート契約の管理
- HPサポート窓口の検索 利用可能なサービスに関する情報の閲覧
- 他のソフトウェアカスタマーとの意見交換
- ロンシン フェンジン この感覚ス

ー部のサポートを除き、サポートのご利用には、HP Passportユーザーとしてご登録の上、サインインしていただく必要があります。また、多くのサポートのご利用には、サポート契 約が必要です。HP Passport IDを登録するには、次のWebサイトにアクセスしてください。

**http://h20229.www2.hp.com/passport-registration.html**

アクセスレベルの詳細については、次のWebサイトをご覧ください。

#### **http://h20230.www2.hp.com/new\_access\_levels.jsp**

**HP Software Solutions Now**は、HPSWのソリューションと統合に関するポータルWebサイトです。このサイトでは、お客様のビジネスニーズを満たすHP製品ソリューションを検 索したり、HP製品間の統合に関する詳細なリストやITILプロセスのリストを閲覧することができます。このサイトのURLは**http://h20230.www2.hp.com/sc/solutions/index.jsp** です。

## 目次

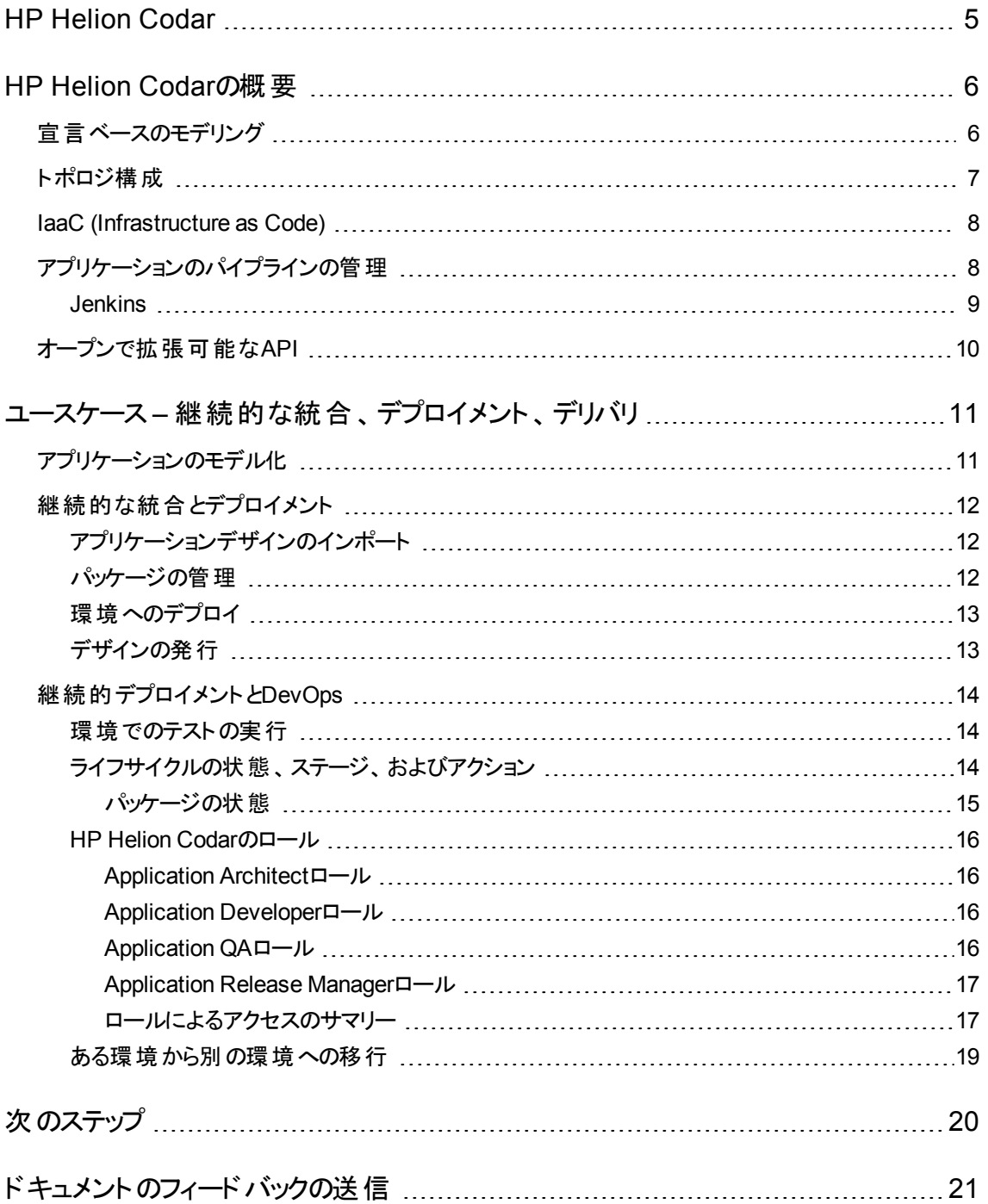

### <span id="page-4-0"></span>HP Helion Codar

組織が継続的統合を継続的デリバリに拡張する際は、新しい課題に直面します。その課題には、開 発環境から運用環境に、それぞれの環境の違いを考慮しながら一貫性を持ってアプリケーションをデプ ロイすることがあります。

DevOpsは、コラボレーション、自動化、ガバナンスに関する一連の方針、方法、手法を使用して、開発 (Dev) 環境と運用 (Ops) 環境の溝を埋めるためのフレームワークを提供します。この目的は、ビルドまた はアセンブリの継続的な統合を、異種環境間で、再現性があり一貫性のあるアプリケーションデプロイメ ントに広げることです。次の図は、DevOps環境での継続的統合と継続的デリバリのサイクルを示してい ます。

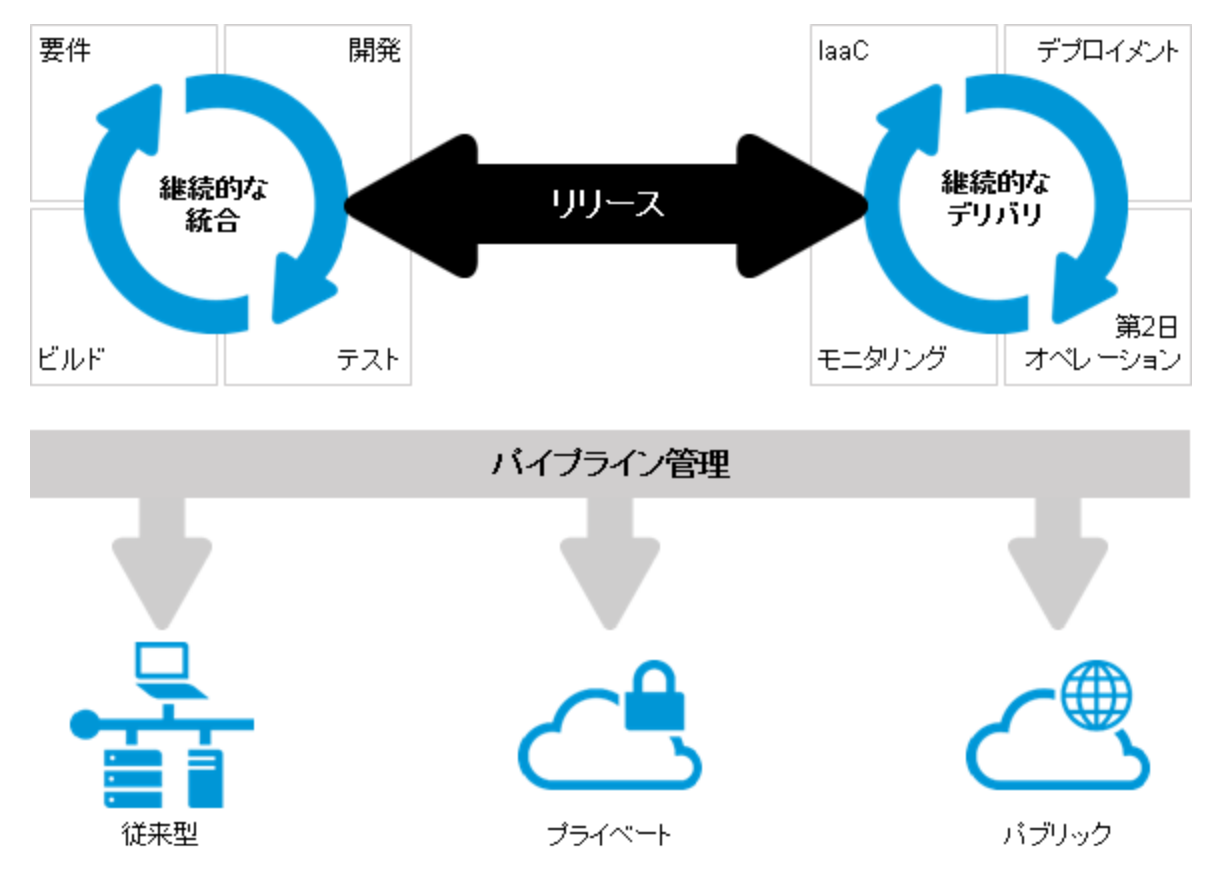

### <span id="page-5-0"></span>HP Helion Codarの概要

HP Helion Codarは、システムへのあらゆる変更がリリース可能で、すべてのコード変更を運用環境にデ プロイ可能な継続的デリバリを促進します。HP Helion Codarは、継続的デリバリの自動化を実現しま す。その結果、コード変更があると、ビルドが開始されデプロイされます。自動化されたユニットテストも実 行されます。アプリケーションは、ランブック自動化フローで定義されたポリシーに基づいて、環境に自動 的にデプロイされます。継続的デリバリの目的は、デリバリを頻繁に行い、ユーザーからのフィードバックを 迅速に得ることです。中核となるバリュープロポジションの要素には、次のものがあります。

- <sup>l</sup> [「宣言ベースのモデリング」](#page-5-1)(6ページ)
- 「IaaC [\(Infrastructure](#page-7-0) as Code)」(8ページ)
- [「アプリケーションのパイプラインの管理 」](#page-7-1)(8ページ)
- <span id="page-5-1"></span>• [「オープンで拡張可能な](#page-9-0)API」(10ページ)

### 宣言ベースのモデリング

宣言ベースのモデリングを使用してアプリケーション開発を自動化する場合、ユーザーはアプリケーション 開発の終了状態 (アプリケーションのコンポーネントと、コンポーネント間の依存性) を宣言できます (その 状態に至るプロセスは、バックグラウンドで開始されます)。こうして、ユーザーは、どのようにデプロイするか ではなく、何をデプロイするかに集中できます。その結果、マルチティアアプリケーションのデプロイメントを短 時間で自動化できます。長期にわたる管理も大幅に簡素化されます。

HP Helion Codarは、ユーザーインターフェイスを使って複雑なデザインの作成、統合、管理を行う宣言 ベースのモデル開発をサポートしています。モデルは、トポロジデザインとそのプロパティで構成されます。 HP Helion Codarでは、プロパティを具現化しているときに柔軟に変更できます (レイトバインディングと同 様です)。

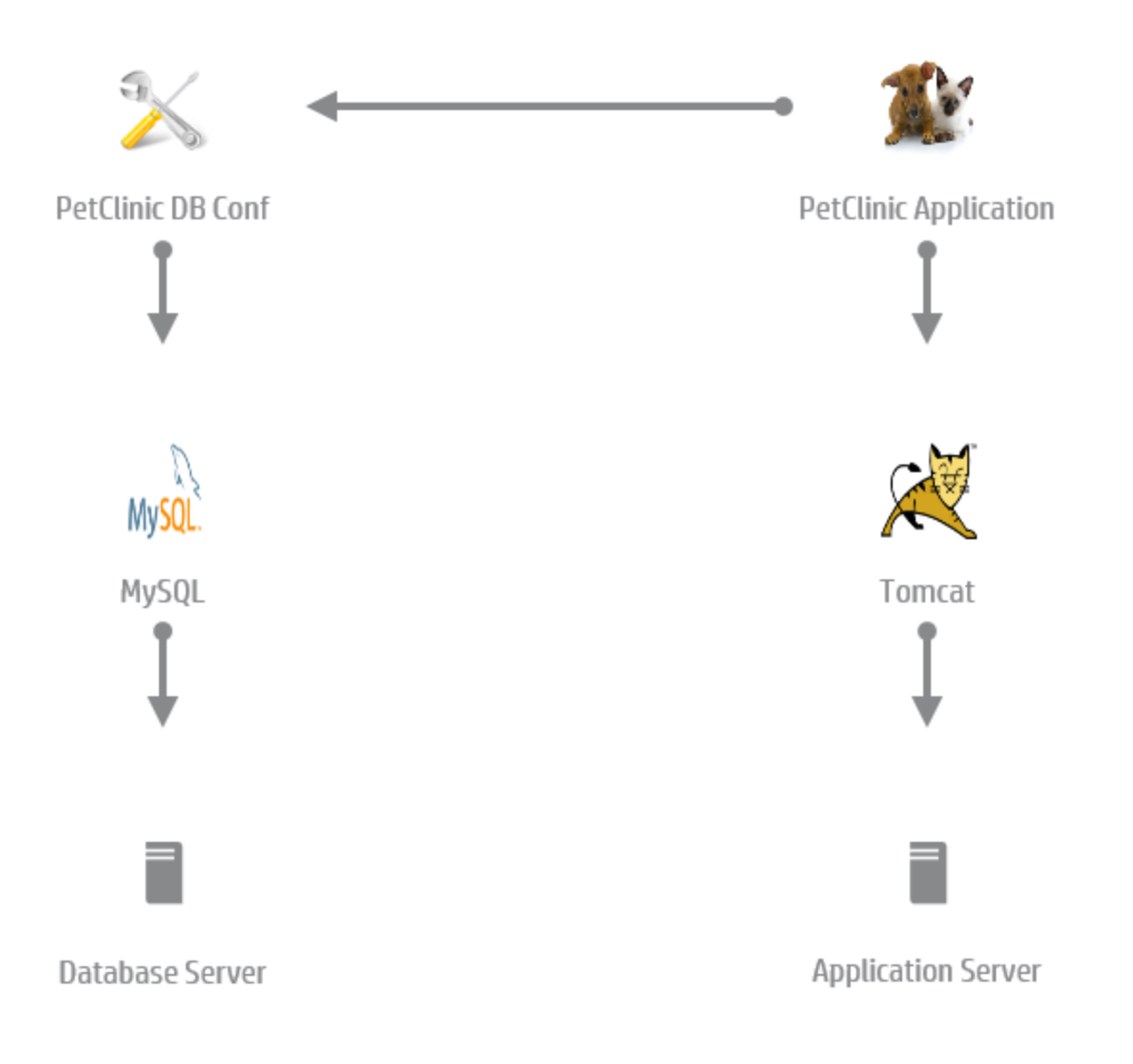

### <span id="page-6-0"></span>トポロジ構成

トポロジ構成は、実行時にアプリケーションデザインをインフラストラクチャーデザインで構成するために使 用します。アプリケーションデプロイメントの際に、インフラストラクチャーのニーズはデプロイメントごとに異な ります。トポロジ構成を使えば、このような変化するインフラストラクチャーニーズをアプリケーションデザイン で定義でき、デプロイ時に異なるインフラストラクチャーデザインによる構成を実行できます。

コンポーネントを記述するには、機能と特性が使用されます。アプリケーションデザインは、デザイン内の機 能コンポーネントと特性を使用して要件を定義します。アプリケーションデザインはそれだけではプロビジョ ニングできず、互換性のあるインフラストラクチャーデザインを選択する必要があります。インフラストラク チャーデザインコンポーネントに対して、機能と特性の互換性チェックが行われ、一致したデザインが、デ プロイ時に互換性のあるインフラストラクチャーデザインとして選択されます。

次の図は、HR保険アプリケーションのトポロジ構成を示します。アプリケーションには、データベースコン ポーネントとWebサーバーコンポーネントが必要であり、これらはアプリケーションデザインAPPで定義されて います。このフルフィルメントは、PLATFORM1によって行われます。これには、Webサーバー機能とその特 性を持つApache Web Serverと、データベース機能とその特性を持つMySQLデータベースがあるからで す。同様に、PLATFORM2もAPPの要件を満たします。

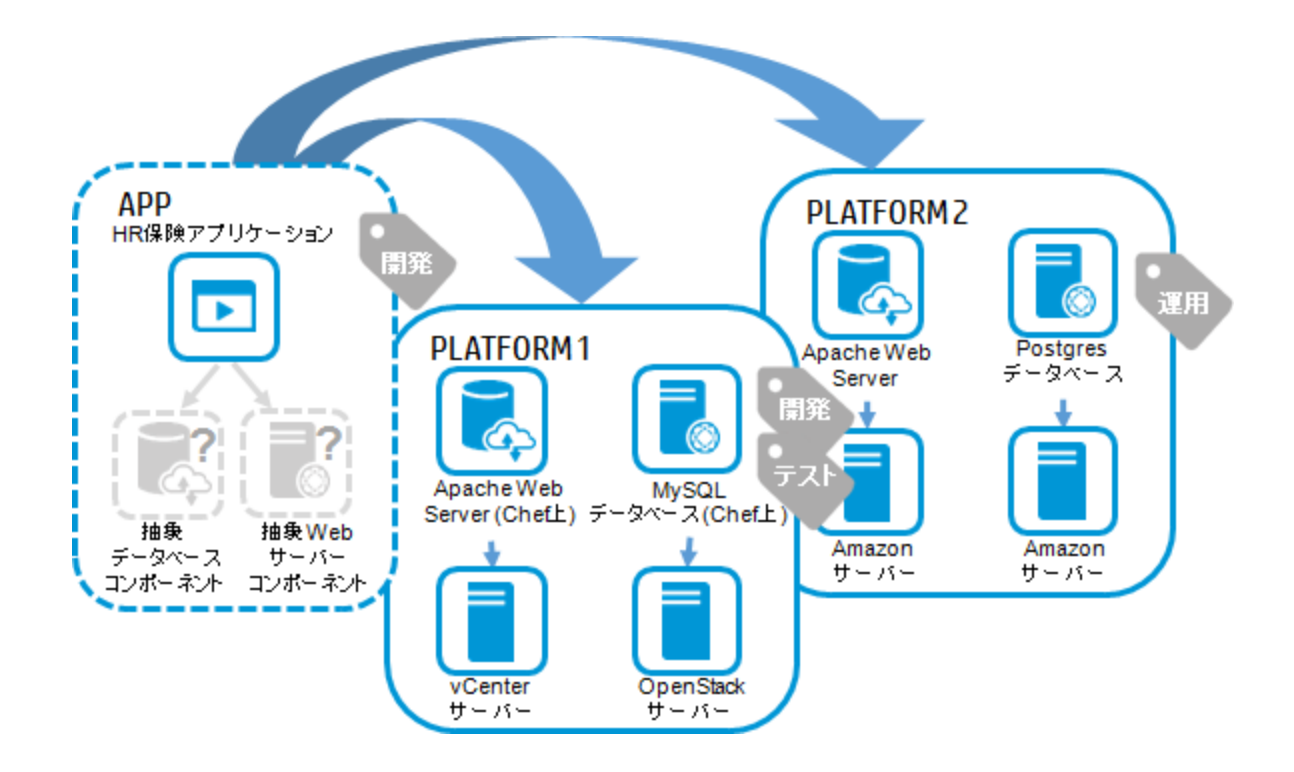

### <span id="page-7-0"></span>IaaC (Infrastructure as Code)

IaaC (Infrastructure as Code) を管理すると、ITチームは、インフラストラクチャーとアプリケーションのプロビ ジョニング方法のコードレビューやユニットテストのコードを開発する際にベストプラクティスを利用できます。

HP Helion Codarには、インフラストラクチャーをコードとして管理する機能があります。サーバー構成、ネッ トワーク、ボリューム、関係、アプリケーション固有の詳細 (アプリケーションバージョン、パッケージ情報など) を含むことができるトポロジデザインは、JSON形式でエクスポートし、ソース管理システムのアプリケーショ ンで管理できます。開発者は、テキストエディタを使用してモデルに変更を加え、自動化のために使用で きます。変更したモデルをインポートして、HP Helion Codarに戻すこともできます。

### <span id="page-7-1"></span>アプリケーションのパイプラインの管理

アプリケーションのリリースプロセス、クロス開発、およびオペレーションの可視性を向上するため、HP Helion Codarでは、次のスクリーンショットに示すように、アプリケーションパイプラインの管理機能が用意さ れています。

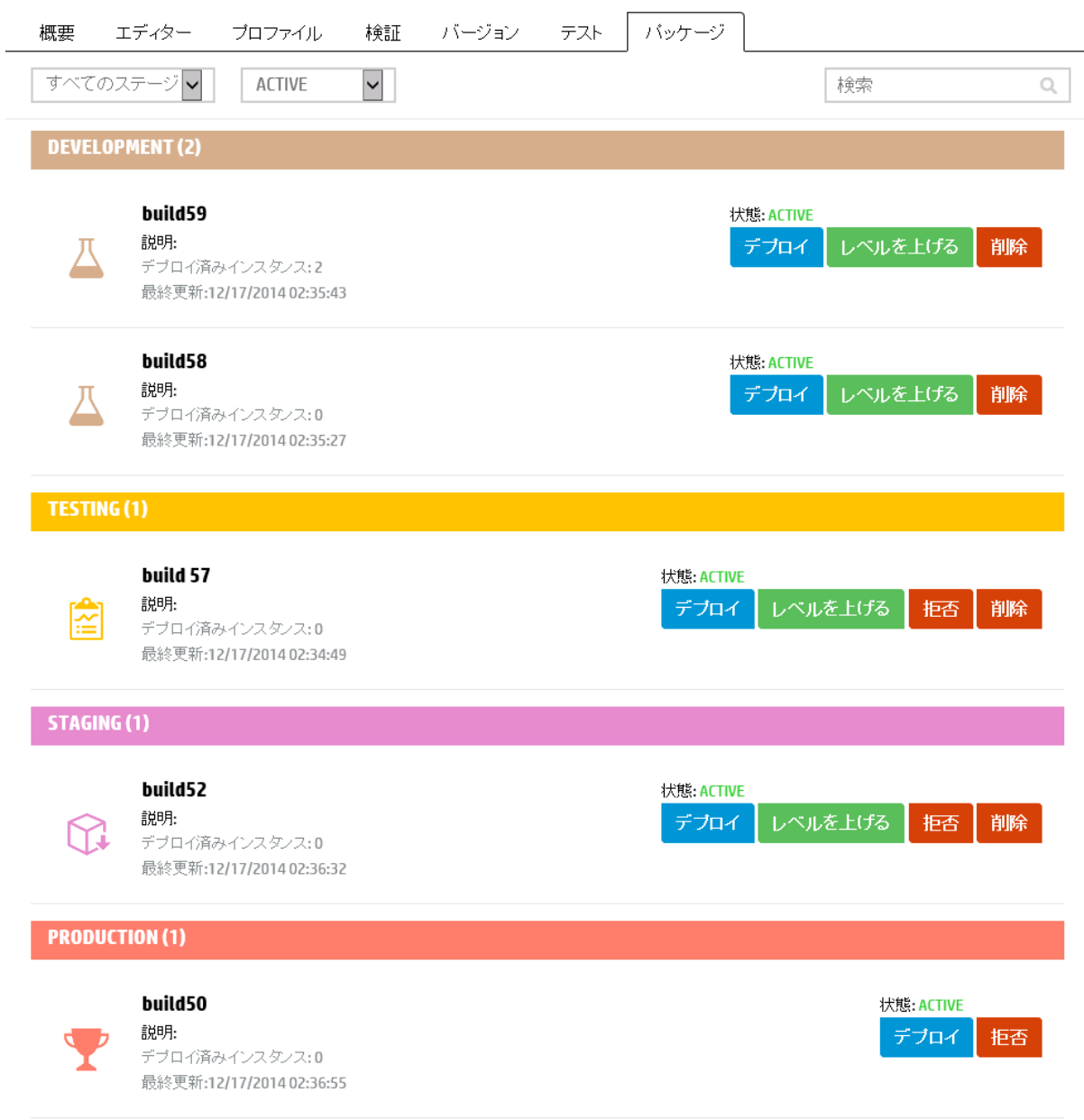

パッケージを、一貫した再現性のある方法で、1つのステージから次のステージに昇格させます。このように して、アプリケーションが運用状態に進むときの可視性が開発者に保証されます。HP Helion Codarは、 DevOps環境を実装するための一元化された構造です。

#### <span id="page-8-0"></span>Jenkins

次の図は、サービス利用に関するパイプライン管理を表します。パッケージはJenkinsでビルドされ、開 発、QA、ステージング、運用など、さまざまなライフサイクルステージを通過します。パッケージの運用準 備ができたら、デザインと運用準備ができたパッケージを発行して、利用とフルフィルメントを可能にするこ とができます。

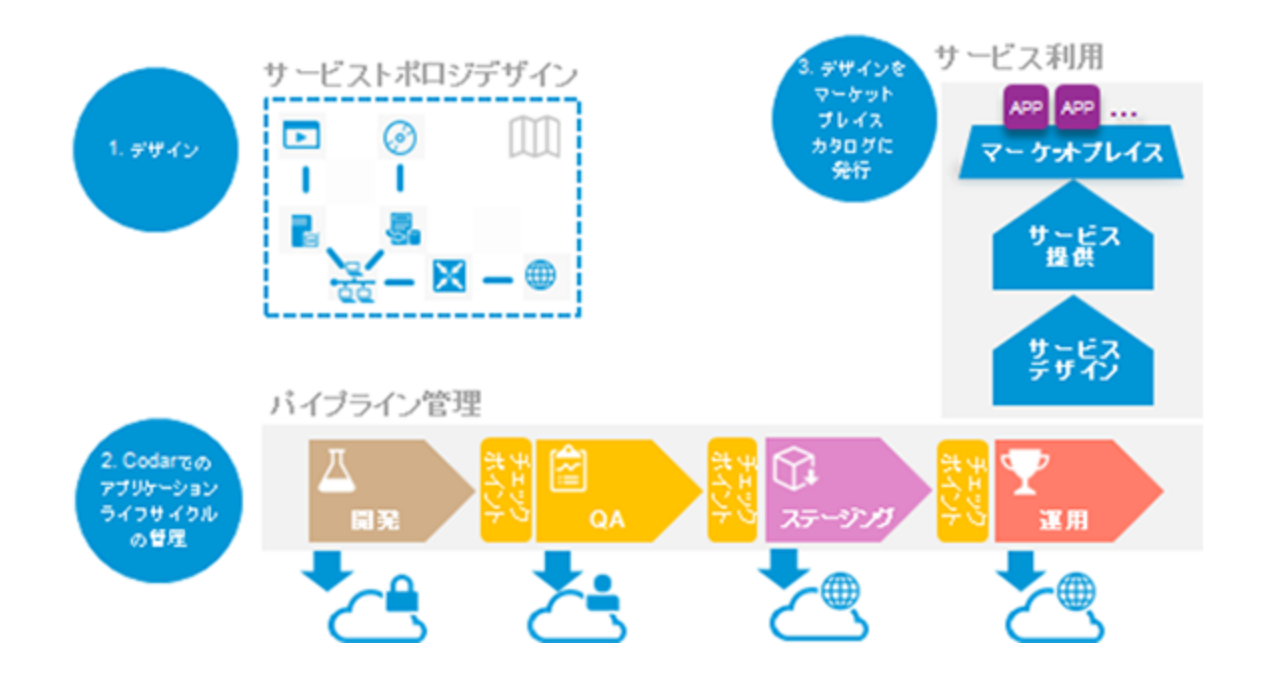

### <span id="page-9-0"></span>オープンで拡張可能なAPI

HP Helion Codarは、オープンで拡張可能です。これは、Jenkins、Hudsonなどのさまざまなビルドシステ ムと統合できます。REST APIの包括的なセットを他の外部ツールと併用すると、継続的な統合、デプロ イメント、デリバリを実現できます。HP Helion Codarのアーキテクチャーには、DevTestおよびDevOpsのカ スタマイズ済みフローにフックするオプションも用意されています。

### <span id="page-10-0"></span>ユースケース – 継続的な統合、デプロイメント、 デリバリ

目的は、アプリケーションを継続的統合 (CI) と継続的デプロイメントに対応させることです。アプリケーショ ン開発者はアプリケーションをコード化し、アプリケーションアーキテクトはアプリケーションをHP Helion Codarインタフェースでモデル化し、そのアプリケーションモデルをコード (IaaC) としてエクスポートします。アプ リケーション開発者がコードをチェックインすると、Jenkinsビルドがトリガーされ、アプリケーションモデルを使 用してアプリケーションが特定の環境にデプロイされます。アプリケーションのデプロイが終了すると、継続 的開発プロセスが継続的デリバリに拡張されますが、デプロされたインスタンスでアプリケーション固有のテ ストを自動的に実行できます。このとき、テストの結果によっては、アプリケーションが別の環境にデプロイ される可能性があります。

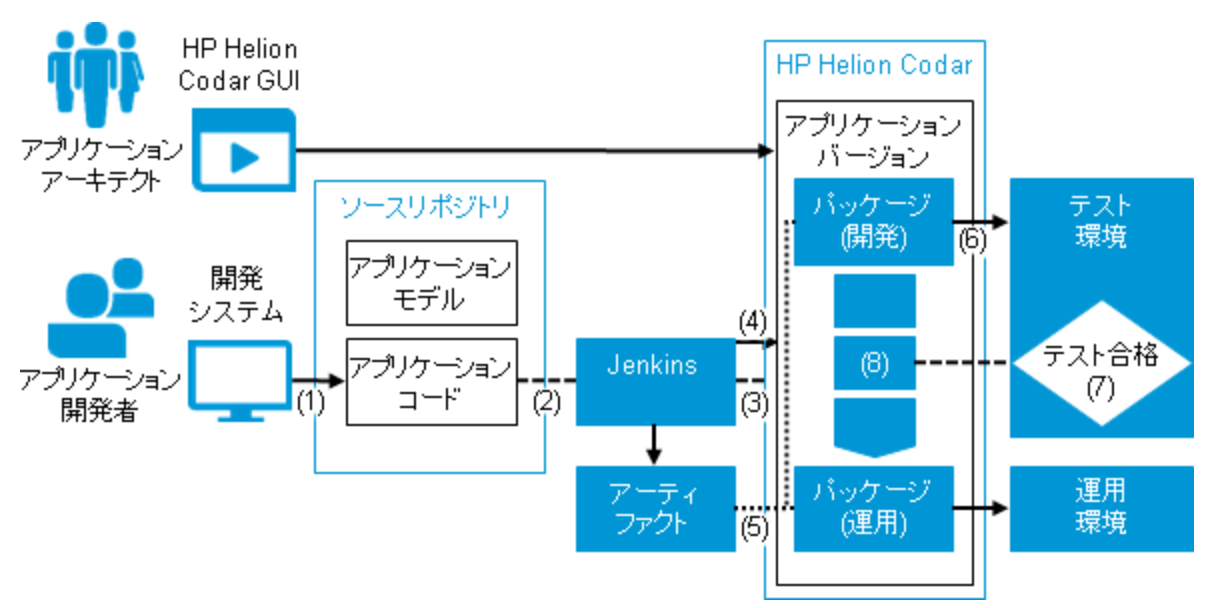

次の項では、このシナリオがHP Helion Codarでどのように実現されるかを説明します。

### <span id="page-10-1"></span>アプリケーションのモデル化

アプリケーションアーキテクトは、アプリケーションをグラフィカルにモデル化します。これは、デザイナーインタ フェースで、デザインの必要コンポーネントを追加し、それを関係を使って接続して行われます。HP Helion Codarには、標準的なコンポーネントのパレットがあります。また、HP Operations Orchestration、 Chefなどの各種開発エンジンからコンポーネントをインポートする (取り込む) こともできます。このようなデ ザインはアプリケーションモデルと呼ばれ、アプリケーションのデプロイ方法を表現します。アプリケーションモ デルは、JSON形式でエクスポートして、外部のソースリポジトリで管理できるため、IaaC (Infrastructure as Code) を実現できます。

### <span id="page-11-0"></span>継続的な統合とデプロイメント

継続的統合では、サンプルアプリケーションのコードと、アプリケーションをデプロイするためのモデル(JSON 形式) は、ソースリポジトリにあります。

アプリケーションの開発者がアプリケーションのコード変更を行い、そのコードをソースリポジトリにチェックイ ンすると(1)、Jenkinsによりビルドが開始されます (2)。

HP Helion Codarによって、HP Helion CodarのIPアドレス、ユーザー名、パスワードなどの詳細情報を持 つJenkinsプラグインが提供されます。接続がポストビルドステップの一環として確立され、APIが起動され ます (3)。次に、そのAPIによって、各種アクションを実行するワークフローが起動され、([「継続的デプロイメ](#page-13-0) ントと[DevOps](#page-13-0) 」(14ページ)で説明するように) 継続的開発と継続的デリバリが実現されます。

### <span id="page-11-1"></span>アプリケーションデザインのインポート

アプリケーションモデルがHP Helion Codarにまだインポートされていない場合や、アプリケーションモデルに 変更があった場合、継続的デプロイメントワークフローは、それをアプリケーションデザインの新バージョンと して、JSON形式 (IaaC) でHP Helion Codar (4) にインポートします。これにより、アプリケーションの開発 者とアーキテクトが行った変更を、デプロイメント時に考慮することができます。

アプリケーションモデルがすでにインポート済みか、またはアプリケーションデザインに変更がない場合、この インポートオペレーションは実行されず、HP Helion Codar内のアプリケーションバージョンは同じままに保た れます。この点は、注意してください。アプリケーションモデルは、デザイナーの[トポロジ] タイルに表示でき ます。

#### <span id="page-11-2"></span>パッケージの管理

パッケージはアプリケーションデザインのスナップショットを表し、デザイン内でのプロパティのパラメーター化を 可能にします。パッケージはアプリケーションの特定のビルドを表すと言うこともできます。

これはアプリケーションに関するデプロイ可能な最小単位です。これは、実装アーティファクト (アプリケー ションがデプロイされる方法) と、デプロイメントアーティファクト (war、earなど、デプロイされるライブラリの場 所) の両方を表します。HP Helion Codarの観点からは、パッケージには次の機能が含まれます。

- パッケージは特定のアプリケーションバージョンから作成されます。 アプリケーションバージョンは、複数の パッケージから構成される場合があります。
- <sup>l</sup> パッケージはデプロイ可能です。この場合、アプリケーションデザインの対応する状態と、パッケージに 指定されたデザインのプロパティのフルフィルメントが行われます。
- <sup>l</sup> パッケージは、ライフサイクルステージに関連付けられます。1つのパッケージは、開発、テスト、ステージ ング、運用のいずれかのステージに属することができます。
- パッケージはパイプライン管理に関連付けられます。パッケージは昇格を通してライフサイクルステージ 間を移動します。たとえば、QAロールを持つユーザーは、パッケージを拒否できます。
- <span id="page-12-0"></span>• 運用状態のパッケージは、提供として発行できます。

### 環境へのデプロイ

パッケージが作成されると、継続的デプロイメントワークフローが、環境に基づいてアプリケーションデザイン のフルフィルメントを実行します (6)。パッケージのデプロイメントは、[デプロイメント] タブに表示できます。

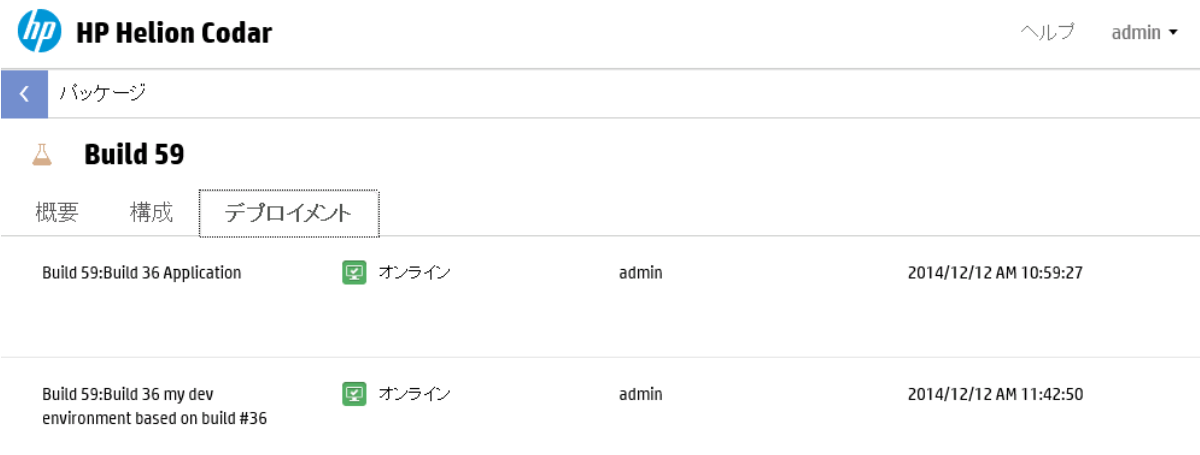

ランブック自動化エンジンは、インフラストラクチャーレイヤー、プラットフォームフェイルオーバイヤー、アプリ ケーションレイヤーのフルフィルメントを実行するデザインに基づいて、実行計画を作成します。ユーザー は、特定のパッケージのデプロイメントのステータスを監視し、デプロイされたアプリケーションのグラフィック 表現を表示できます。それには、コンポーネントレベルのプロパティとアクションも含まれています。

### <span id="page-12-1"></span>デザインの発行

デザインを発行すると、サービスコンシューマーに対する提供として使用可能になります。デザインを発行 するには、HP CSAライセンスがインストールされている必要があります。

運用ステージのアクティブパッケージを持つ完全デザインは、パッケージ固有のプロパティをデザインの一部 として持ち、発行可能です。

運用ステージのアクティブパッケージを持つ部分デザインは、パッケージ固有のプロパティをデザインの一部 として持ちますが、運用パッケージをデプロイすることによって最終的な構成されたデザインを作成するま では発行できません。

部分デザインの発行方法は、インストールされているライセンスによって異なります。

<sup>l</sup> 運用ステージまで進んだHP Helion Codarアプリケーションデザインは、運用インフラストラクチャにデプ ロイされ、構成された運用デザインがその後の運用デプロイメントで見えるようになります。その後、デ ザインをサービスコンシューマーに発行できます。

<sup>l</sup> HP Helion Codarアプリケーションデザインでないデザインは、[テスト] タブから構成されたデザインとして 保存する必要があります。その後、デザインをサービスコンシューマーに発行できます。

次の図は、使用するライセンスに基づいて、デザインがいつ発行可能かを示します。

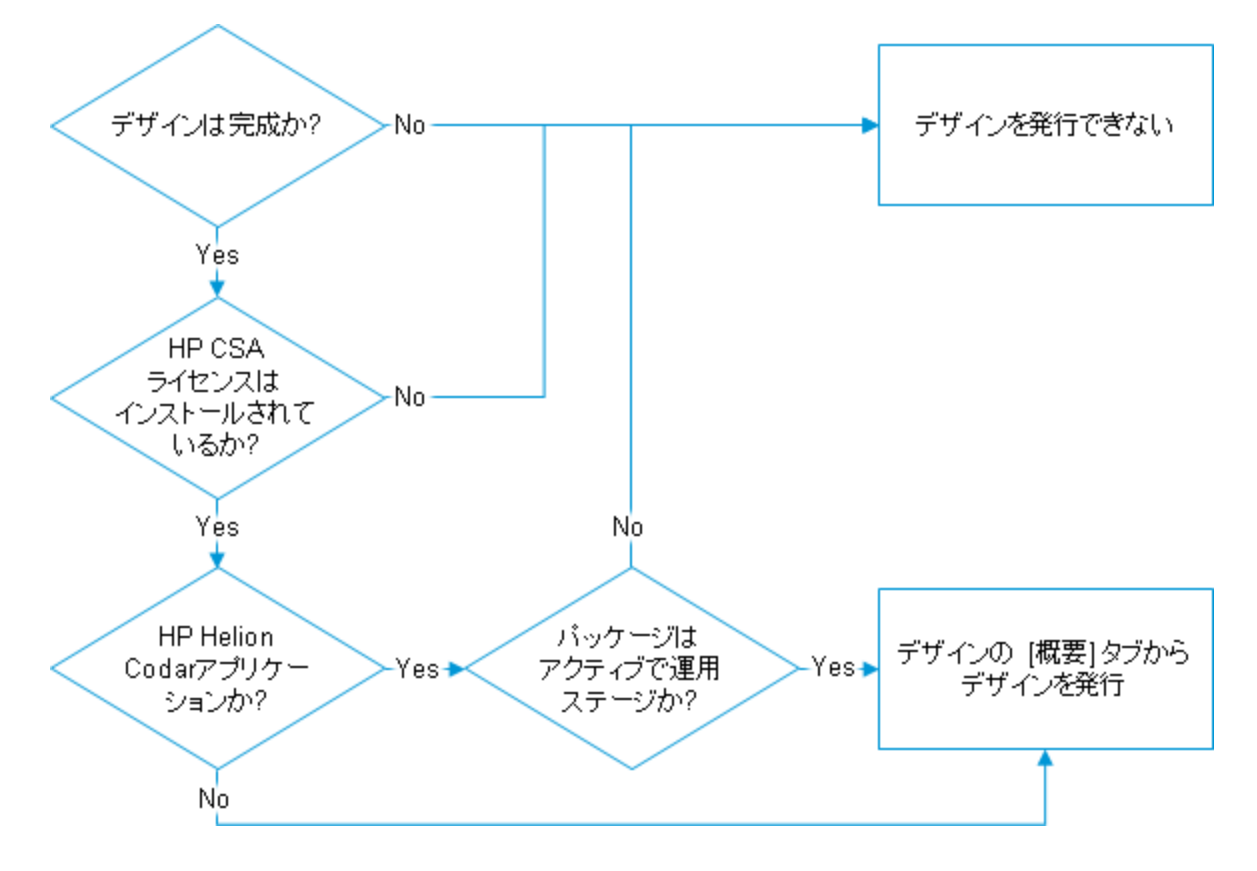

### <span id="page-13-0"></span>継続的デプロイメントとDevOps

<span id="page-13-1"></span>ここからの項では、HP Helion Codarを使用した継続的デリバリについて説明します。

### 環境でのテストの実行

継続的デプロイメントフローを使用してアプリケーションを環境にデプロイしたら、ユーザーはデプロイしたイ ンスタンスに対して手動でテストを実行できるようになります。また、継続的デプロイメントフローを拡張し て、デプロイメントの成功後に自動的にテストを実行することもできます。

### <span id="page-13-2"></span>ライフサイクルの状態、ステージ、およびアクション

パッケージには、次のライフサイクルステージとそれに対応するアクションがあります。

コンセプトガイド ユースケース– 継続的な統合、デプロイメント、デリバリ

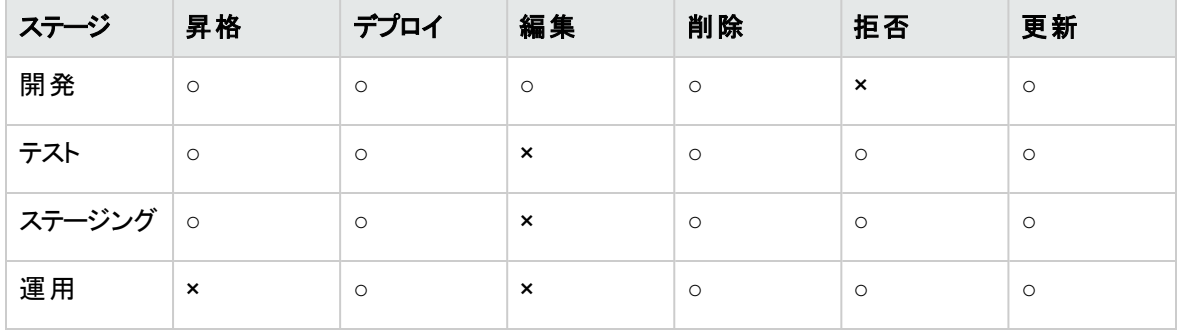

注: 自分のロールによっては、このすべてまたは一部の機能にアクセスできない場合があります。

ライフサイクルステージは [パッケージ] タブに、 現在のステージと状態 はデザインの[概要] タブに表示され ます。

次のアクションを使用して、パッケージをあらゆるステージでデプロイまたは移動します。

- 昇格: パッケージを次のライフサイクルステージに移動します。 パッケージの状態は、アクティブなままに 保たれます。
- <sup>l</sup> デプロイ: パッケージをデプロイします。
- 編集: パッケージのプロパティを変更します。
- <sup>l</sup> 拒否: パッケージを他のステージに進めないようにします。パッケージは、現在のステージに留まり、その 状態は拒否済みに設定されます。アクションボタンは、使用できなくなります。
- 削除: パッケージを削除します。
- <span id="page-14-0"></span>• 更新: パッケージの現在のステータスを取得します。

#### パッケージの状態

パッケージには、次の状態があります。

- <sup>l</sup> アクティブ
- 拒否済み

パッケージを拒否すると、そのパッケージは現在のステージに保たれ、その状態は拒否済みに設定され、 それ以降はアクションを適用できません。

パッケージを昇格させると、パッケージは次のステージに移動し、アクティブ状態に留まります。パッケージは 常に開発ステージで作成されます。HP Helion Codar Jenkinsプラグインが構成されている場合、ビルドが 成功すると、JenkinsプラグインがHP Helion Codarと通信してパッケージを作成します。パッケージは開発 ステージにあります。パッケージは、Jenkinsプラグインで構成されている環境に基づいてデプロイされます。

#### <span id="page-15-0"></span>HP Helion Codarのロール

HP CSAと同じように、組織のロールは、メンバーがタスクを実行するための認証を提供します。このロー ルは、管理者によって構成され割り当てられます。

<span id="page-15-1"></span>Administratorロールは、HP CSAの場合と同じです。このロールを持つユーザーは、HP Helion Codarのす べての領域にアクセスできます。

#### Application Architectロール

このロールを持つユーザーは、次の処理を実行できます。

- <sup>l</sup> パッケージの作成。
- パッケージの表示 (全ステージ)。
- <sup>l</sup> パッケージのデプロイ、更新、削除 (開発ステージのみ)。
- コンポーネントの取り込み。
- <sup>l</sup> アプリケーションおよびアプリケーションバージョンの作成、更新、削除。

このロールを持つユーザーは、次の処理を実行できません。

<span id="page-15-2"></span>• パッケージの昇格と拒否 (全ステージ)。

#### Application Developerロール

このロールを持つユーザーは、次の処理を実行できます。

- パッケージの作成。
- パッケージの表示 (全ステージ)。
- <sup>l</sup> パッケージのデプロイ、更新、削除 (開発ステージのみ)。
- <span id="page-15-3"></span>• 開発ステージからテストステージへのパッケージの昇格。

#### Application QAロール

このロールを持つユーザーは、次の処理を実行できます。

- パッケージの表示 (全ステージ)。
- パッケージのデプロイ、更新、拒否、削除 (テストステージ)。
- テストステージからステージングステージへのパッケージの昇格。
- <span id="page-16-0"></span><sup>l</sup> パッケージのデプロイ、更新、拒否、削除 (ステージングステージ)。

#### Application Release Managerロール

このロールを持つユーザーは、次の処理を実行できます。

- パッケージの表示 (全ステージ)。
- パッケージのデプロイ、更新、拒否、削除 (ステージングステージ)。
- ステージングステージから運用ステージへのパッケージの昇格。
- <span id="page-16-1"></span>• パッケージのデプロイ、更新、拒否、削除 (運用ステージ)。

#### ロールによるアクセスのサマリー

次の表に、事前定義済みのロールと、各ロールがアクセスできるタスクを示します。

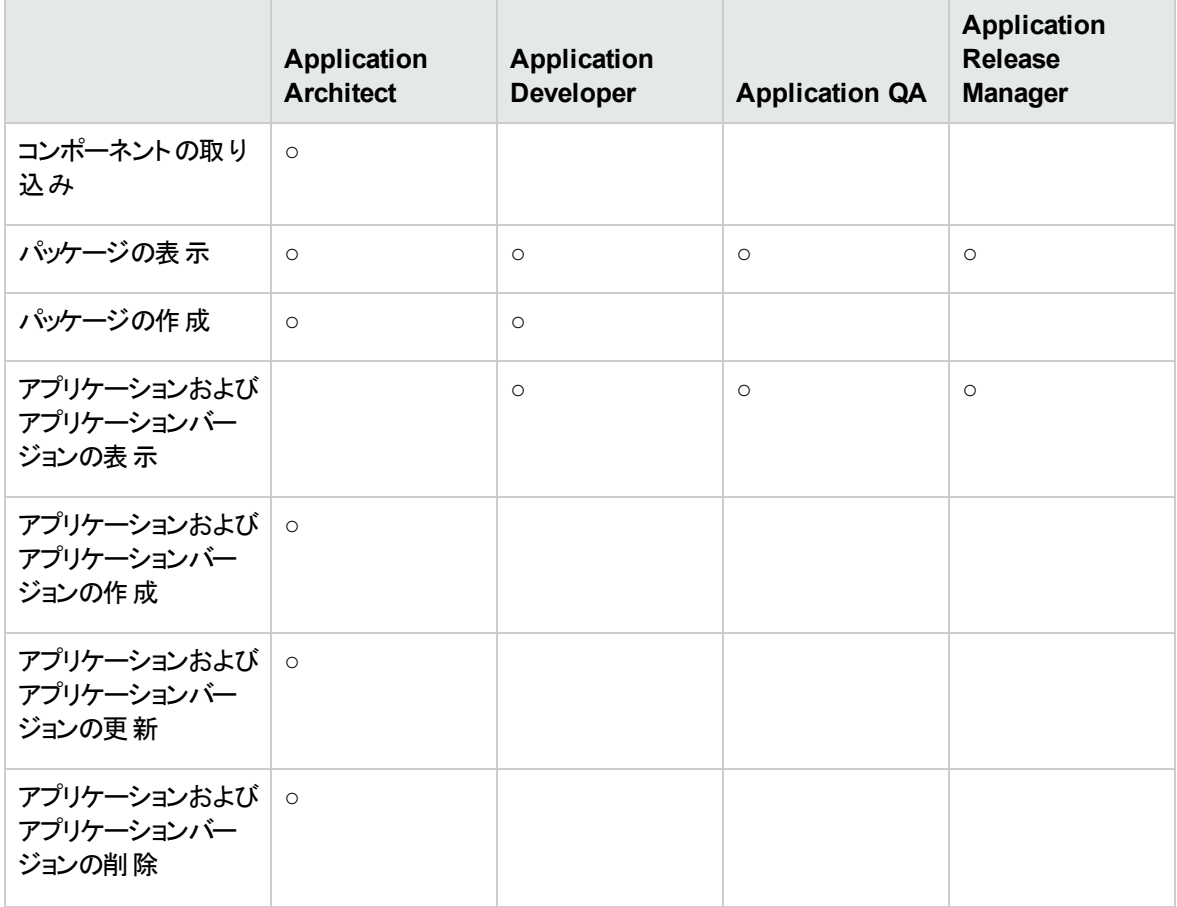

#### コンセプトガイド

ユースケース– 継続的な統合、デプロイメント、デリバリ

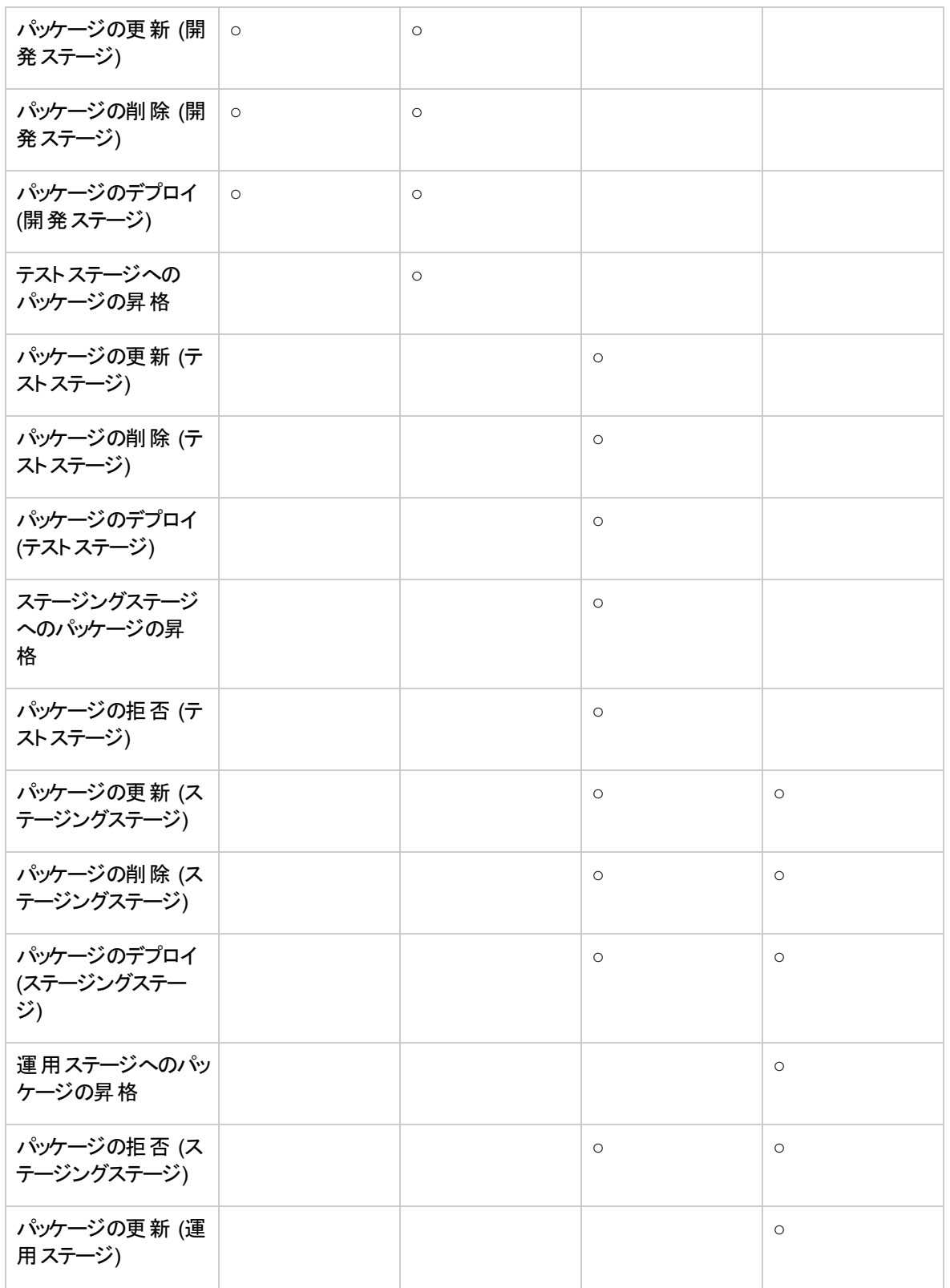

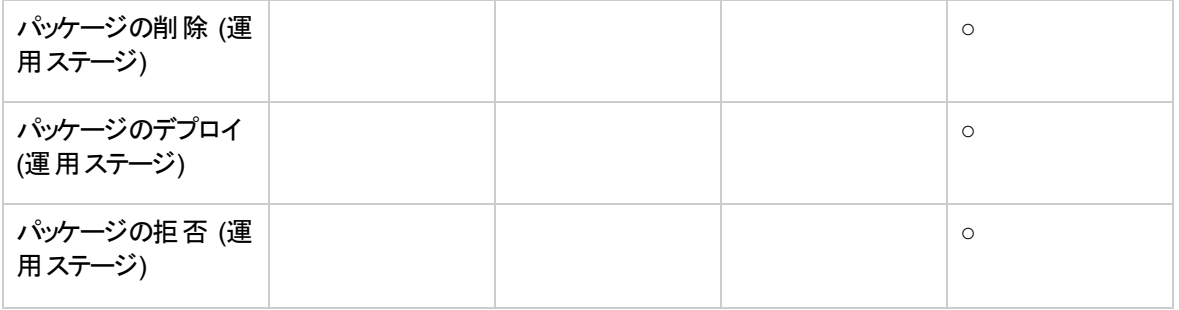

### <span id="page-18-0"></span>ある環境から別の環境への移行

デプロイメントが成功したら、テストを実行し、テストが成功したらパッケージを次のステージに昇格させる ことができます。パッケージはすべてのステージでデプロイでき、パッケージを昇格させるか拒否することがで きます。ただし、開発ステージではパッケージを拒否することはできず、各ステージで何ができるかはユー ザーのロールによって決まります。

<span id="page-19-0"></span>次のステップ

『HP Helion CodarInstallation and Configuration Guide』というホワイトペーパーに、このソフトウェアをダウ ンロードし、インストールし、構成する方法の説明があります。『HP Helion Codar API Quick Start』では、 REST APIの概要が提供され、各APIの詳細を取得する方法が説明されています。また、アプリケーショ ンからオンラインヘルプにアクセスして、作業手順のヘルプを見ることもできます。

### <span id="page-20-0"></span>ドキュメントのフィードバックの送信

本ドキュメントについてのご意見、ご感想については、電子メールで[ドキュメント制作チームまでご連絡](mailto:csadocs@hp.com?subject=Feedback on  (Helion Codar 1.00))く ださい。このシステムで電子メールクライアントが設定されていれば、このリンクをクリックすることで、以下の 情報が件名に記入された電子メールウィンドウが開きます。

**Feedback on** コンセプトガイド **(Helion Codar 1.00)**

本文にご意見、ご感想を記入の上、[送信] をクリックしてください。

電子メールクライアントが利用できない場合は、上記の情報をコピーしてWebメールクライアントの新規 メッセージに貼り付け、csadocs@hp.com宛にお送りください。

お客様からのご意見、ご感想をお待ちしています。

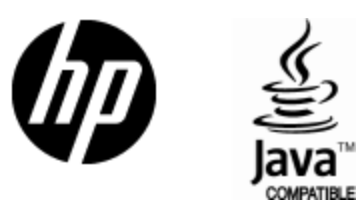

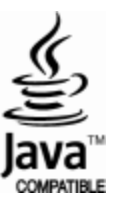